# Alcuni circuiti raddrizzatori.

```
V = 1; Hz = 1; k\Omega = 10.^3; fA = 10.<sup>-15</sup>; mV = 10.<sup>-3</sup>;
ps1 = \{RGEColor[0, 0, 1], \{Thickness[0.01], RGEColor[1, 0, 0]\}\};$TextStyle = { FontSize \rightarrow 12};Off[General::"spell"]spettro[aList, f] := Graphics[{Thickness[0.015]}, RGBColor[1, 0, 0],Table [\{({k - 1} * f, 0\}, ({k - 1} * f, a[[k]]})], {k, Length[a]]}];
scrivi[x_l := Print[x, " = ", ToExpression[x], " = ",EngineeringForm[ToExpression[x] /. dati // N, 3]]
scrivial[x] := Print[x, " = ", ToExpression[x], " = ",EngineeringForm[ToExpression[x] * 100 / . dati // N, 3], "%"]
```
# Raddrizzatori a semionda.

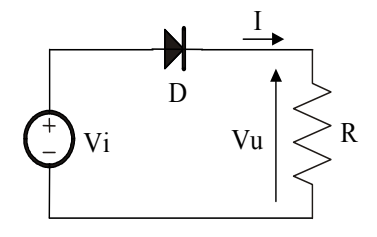

Nel semplice raddrizzatore a semionda di figura, sia Vi[t] =ViM Cos[2  $\pi$  f t] con ViM = 5.0V, f= 50Hz, R = 10k $\Omega$ . Calcolare il valore medio, il valore efficace e le ampiezze delle prime n = 5 armoniche della tensione Vu usando per il diodo D un modello

A) a soglia nulla

B) a soglia  $V\gamma = 0.7V$ 

C) esponenziale con  $IS = 1fA e VT = 26mV$ 

Vi $[t]$ := ViM Cos $[2 \pi f t]$ ; dati = {ViM −> 5.0 V, f −> 50 Hz, R −> 10 kΩ}; n = 5; T =  $\frac{1}{f}$ ; Tn = T /. dati;

## Caso A) - Modello a soglia nulla.

Con il modello a soglia nulla la caduta di tensione sul diodo è 0 se I > 0: in tal caso Vu = Vi = RI; in alternativa, I = 0 e quindi  $Vu = RI = 0$ .

Perciò

```
VuA[Vi_] := Max[0, Vi]Plot[VuA[Vi] /. dati, {Vi, -5, 5},
  PlotStyle -> {Thickness[0.01], RGBColor[0, 0, 1]}, AxesLabel -> {"Vi", "Vu"}];
```
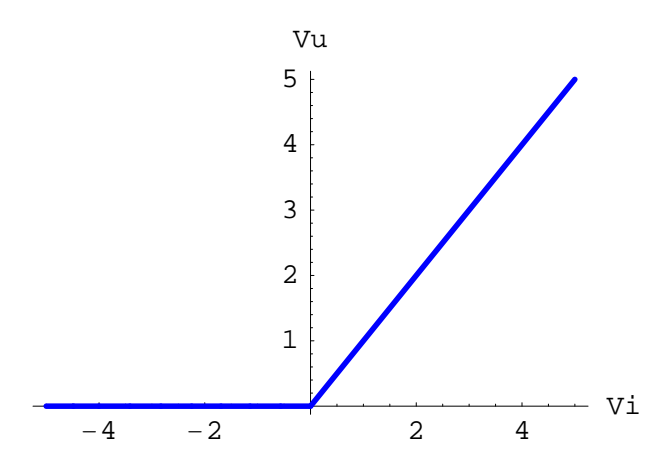

plt = Plot Evaluate [{Vi[t], VuA [Vi[(t)]]} /. dati], {t, -Tn, Tn}, Ticks →  $\left\{\left\{\left\{-\frac{\text{Tr}}{2}, \ \ \text{``--}\frac{\text{T}}{2}\ \right\}, \ \left\{-\frac{\text{Tr}}{4}, \ \ \text{``--}\frac{\text{T}}{4}\ \right\}, \ 0, \ \left\{\frac{\text{Tr}}{4}, \ \ \text{``--}\frac{\text{T}}{4}\ \text{''}\right\}, \ \left\{\frac{\text{Tr}}{2}, \ \ \text{``--}\frac{\text{T}}{2}\ \text{''}\right\}\right\},$  Automatic $\right\},$ PlotStyle -> ps1, AxesLabel → {"t", "V"}, DisplayFunction → Identity |; plf = Plot  $\left[$  Evaluate  $\left[\frac{Vi\left[\alpha / \left(2\pi f\right)\right]\right)$ , VuA $\left[Vi\left[\alpha / \left(2\pi f\right)\right]\right]\right\}$  /. dati],  $\{\alpha, -2\pi, 2\pi\}, \text{ $\text{Trcks} \rightarrow \left\{\left\{-\pi, -\frac{\pi}{2}, 0, \frac{\pi}{2}, \pi\right\}, \text{Automatic}\right\},$$ 

PlotStyle -> ps1, AxesLabel →  ${^{\circ}}$  (" $\alpha$ ", "V"}, DisplayFunction → Identity];  $Show[GraphicsArray[{plt, plf}]];$ 

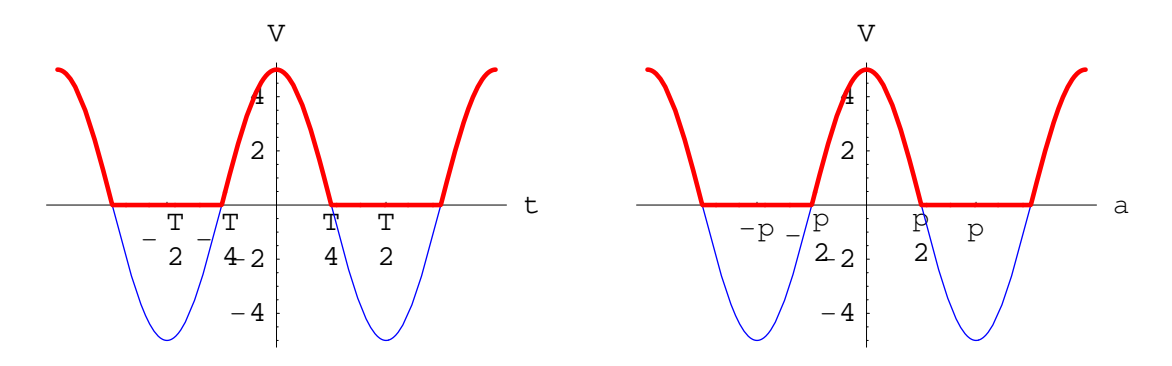

La tensione di uscita nell'intervallo [-T/2,T/2] è diversa da 0 solo fra -T/4 e T/4; essa inoltre è una funzione pari del tempo, perciò:

VuAmed =  $\frac{1}{\pi} \int_0^{\pi}$  $\frac{\pi}{2}$ Vi  $\left[\frac{\alpha}{2 \pi f}\right] d\alpha$ ; print["VuAmed"] scrivi ["VuAmed"]

print[VuAmed]

$$
VuAmed = \frac{ViM}{\pi} = 1.59
$$

VuAeff = Simplify $\Big[\,{\rm Sqrt}\Big[\, {2\over {\rm T}}\, \int_0$  $\frac{\pi}{4}$  $(Vi[t])^2 dt$ ,  $\{ViM > 0\}$ ; scrivi["VuAeff"] VuAeff =  $\frac{\text{ViM}}{2}$  = 2.5

$$
a[k_'] := \frac{2}{\pi} \int_0^{\frac{\pi}{2}} \text{Vi}\left[\frac{\alpha}{2\pi f}\right] \cos[k\alpha] \, \text{d}\alpha; \ b[k_'] := \frac{1}{\pi} \int_{-\frac{\pi}{2}}^{\frac{\pi}{2}} \text{Vi}\left[\frac{\alpha}{2\pi f}\right] \sin[k\alpha] \, \text{d}\alpha;
$$

 $coeffAa = Array[a, n];$  scrivi $["coeffAa"]$ 

coeffAa = 
$$
\left\{\frac{ViM}{2}, \frac{2 ViM}{3\pi}, 0, -\frac{2 ViM}{15\pi}, 0\right\}
$$
 =  $\{2.5, 1.06, 0., -212, \times 10^{-3}, 0.\}$ 

 $coeffAb = Array[b, n]$ 

 ${0, 0, 0, 0, 0}$ 

 $r = \text{sim}_A - \text{sim}_B$  = Simplify [Sqrt [coeffAa^2 + coeffAb^2], ViM > 0] ; scrivi ["armonicheA"]

armonicheA =  $\frac{\text{Vim}}{2}$ ,  $\frac{2 \text{Vim}}{3 \pi}$ , 0,  $\frac{2 \text{Vim}}{15 \pi}$ , 0} = {2.5, 1.06, 0., 212.×10<sup>-3</sup>, 0.}

 $ampiezzeA = Flatten[\{a[0] / 2, armonicheA\}]; scripti['ampiezzeA"]$ 

ampiezzeA =  $\{\frac{\text{Vim}}{\pi}$ ,  $\frac{\text{Vim}}{2}$ ,  $\frac{2 \text{Vim}}{3 \pi}$ , 0,  $\frac{2 \text{Vim}}{15 \pi}$ , 0} = {1.59, 2.5, 1.06, 0., 212. $\times 10^{-3}$ , 0.}

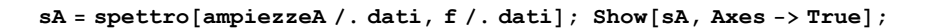

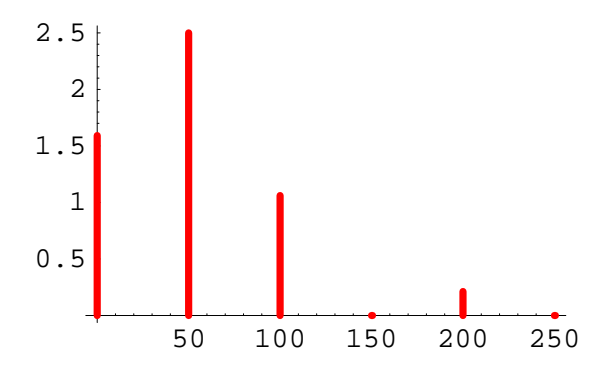

Caso B) - Modello a soglia non nulla.

#### dati = Append[dati, Vγ -> 700 mV]

 $\{Vim \rightarrow 5., f \rightarrow 50, R \rightarrow 10000., V\gamma \rightarrow 0.7\}$ 

 $-4$   $-2$  2 4

Con il modello a soglia non nulla la caduta di tensione sul diodo è Vy se I > 0: in tal caso Vu = RI = Vi - Vy; in alternativa,  $I = 0$  e quindi  $Vu = RI = 0$ . Perciò

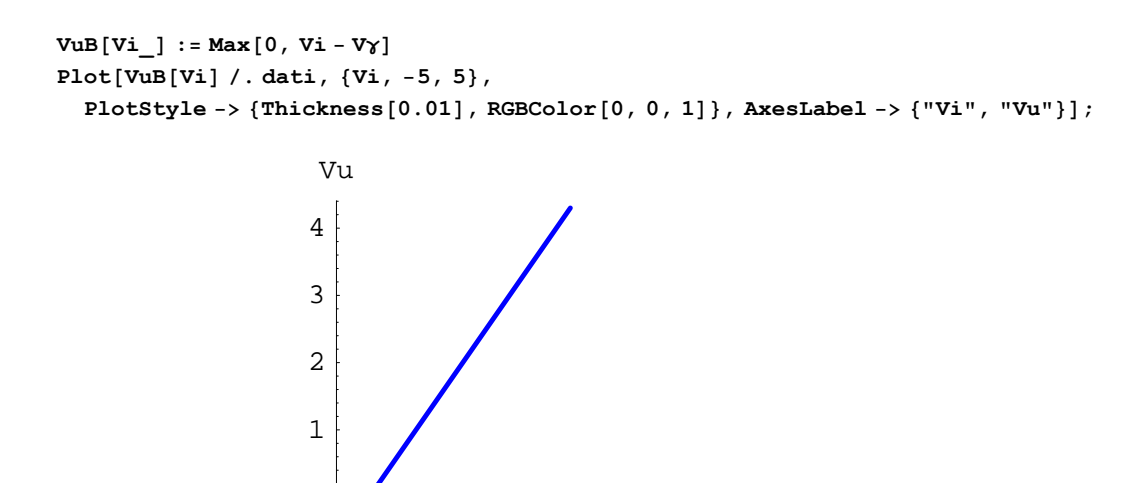

Vi

$$
plt = Plot[Evaluate[\{Vi[t], VuB[Vi[(t)]\} / . dati], \{t, -Tn, Tn\},
$$
\n
$$
Ticks \rightarrow \{ \{ \left\{ -\frac{Tn}{2}, \left(1 - \frac{Tn}{4}\right), \left\{ -\frac{Tn}{4}, \left(1 - \frac{Tn}{4}\right), 0, \left\{ \frac{Tn}{4}, \left(1 - \frac{Tn}{4}\right), \left\{ \frac{Tn}{2}, \left(1 - \frac{Tn}{2}\right)\right\}, \text{Automatic} \right\}, \right\}
$$
\n
$$
PlotStyle \rightarrow ps1, DisplayFunction \rightarrow Identity, PlotRange \rightarrow All \}
$$
\n
$$
plf = Plot[Evaluate[\{Vi[\alpha/(2\pi f)], VuB[Vi[\alpha/(2\pi f)]]\} / .dati],
$$
\n
$$
\{\alpha, -2\pi, 2\pi\}, \text{Ticks} \rightarrow \{\left\{ -\pi, -\frac{\pi}{2}, 0, \frac{\pi}{2}, \pi\right\}, \text{Automatic} \},
$$
\n
$$
PlotStyle \rightarrow ps1, DinB12VFunction \rightarrow Identity, PlotBase \rightarrow all \}.
$$

PlotStyle -> ps1, DisplayFunction → Identity, PlotRange → All  $\big]$  ;

 $Show[GraphicsArray[\{plt, plf\}]];$ 

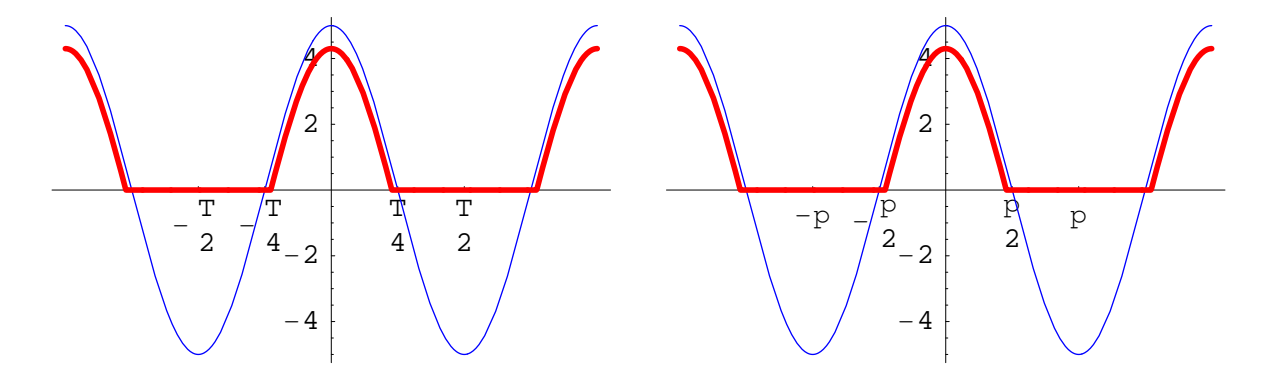

La corrente e Vu sono diverse da 0 in intervalli di tempo inferiori a un semiperiodo

**Flatten[Solve[Vi[t] == Vy, t]],**  
\nt<sup>-</sup> = t/. %[1]],  
\nt<sup>-</sup> = t/. %[2]],  
\n**script["t<sup>-</sup>, t<sup>+</sup>"]**  
\n{t<sup>-</sup>, t<sup>+</sup>} = {-
$$
\frac{\text{ArCCos}[\frac{Vy}{VM}]}{2 f \pi}
$$
,  $\frac{\text{ArCCos}[\frac{Vy}{VM}]}{2 f \pi}$ } = {-4.55×10<sup>-3</sup>, 4.55×10<sup>-3</sup>}  
\n{a<sup>-</sup> = 2*π* ft<sup>-</sup>, a<sup>+</sup> = 2*π* ft<sup>+</sup>}; **script["a<sup>-</sup>, a<sup>+</sup>"]**  
\n{a<sup>-</sup> = 2*π* ft<sup>-</sup>, a<sup>+</sup> = 2*π* ft<sup>+</sup>}; **script["a<sup>-</sup>, a<sup>+</sup>"]**  
\n{a<sup>-</sup> = 2*π* ft<sup>-</sup>, a<sup>+</sup> = 2*π* ft<sup>+</sup>}; **script["a<sup>-</sup> a<sup>-</sup>"]**  
\n**VuBmed =  $\frac{1}{\pi} \int_0^{a'} (v_i \left[ \frac{a}{2 \pi f} \right] - v_f) \, da$ ; **script["VuBmed"]**  
\nVuBmed =  $\frac{\text{ViM} \sqrt{1 - \frac{Vy^2}{VM^2}} - \text{Vy ArCCos}[\frac{Vy}{VM}}]}{\pi} = 1.26$   
\n**VuBeff = **simpl**isf[sqrt[2 f(2 f(3) – Vy)<sup>2</sup> dt], {ViM > 0}] ; **script["VuBeff"]**  
\nVuBeff =  $\frac{\sqrt{-3 Vy \sqrt{VM^2 - Vy^2} + (ViM^2 + 2 Vy^2) ArCCos[\frac{Vy}{VM}]}}{\sqrt{2\pi}} = 2.06$   
\n**a[k<sub>-</sub>] :=  $\frac{2}{\pi} \int_0^{a'} (v_i \left[ \frac{a}{2 \pi f} \right] - v_f) \cos[k\alpha] \, da$ ; **b[k********

 $coeffBa = Simplify[Array[a, n], ViM > 0]; script['coeffBa"]$ 

#### $coeffBb = Simplify[Array[b, n], ViM > 0]$

 $\{0, 0, 0, 0, 0\}$ 

# armonicheB = Simplify [Sqrt [coeffBa^2 + coeffBb^2], ViM > 0]; scrivi ["armonicheB"]

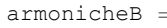

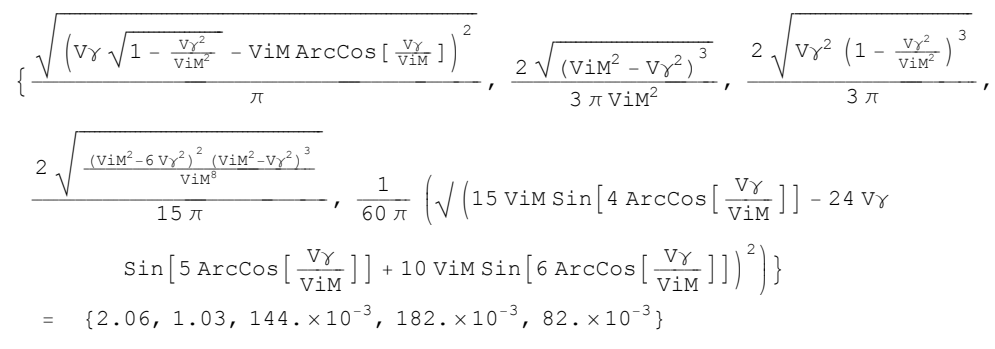

 $ampiezzeB = Prepend[armonicheB, a[0] / 2]$ ; EngineeringForm[ampiezzeB /.dati, 3]  $\{1.26, 2.06, 1.03, 144, \times 10^{-3}, 182, \times 10^{-3}, 82, \times 10^{-3}\}$ 

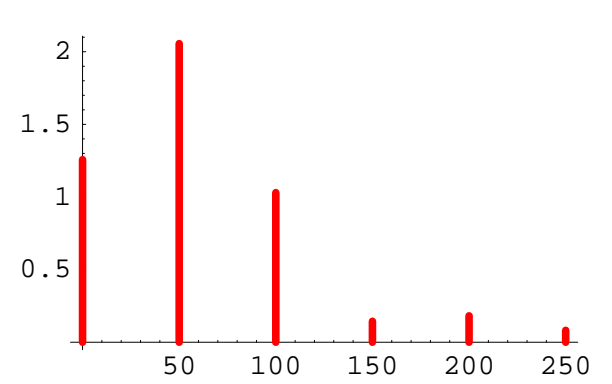

#### $sB = spettro[ampiezzeB/.dati, f/.dati]; Show[sB, Axes -> True];$

#### Caso C) - Modello esponenziale.

dati = Flatten  $[\text{data}, \text{IS} \rightarrow 1 \text{ fA}, \text{VT} \rightarrow 26 \text{ . mV}$ ;

Con il modello esponenziale la caduta di tensione sul diodo è Vd = VT \* Log [1 +  $\frac{I}{IS}$ ]. Se I ≥ 0, Vu = R\*I = Vi - Vd; se I < 0, deve essere I > -IS, ma è noto che tale valore non rappresenta la reale corrente inversa di un diodo, che comunque è assai piccola rispetto a quella diretta, è quindi più ragionevole assumere I = 0 e quindi Vu = RI = 0 quando Vi < 0. Il valore di Vu che corrisponde ad ogni prefissato valore di Vi  $\geq 0$  è soluzione dell' equazione

eq = Vu == Vi - VT Log 
$$
\left[1 + \frac{Vu}{ISR}\right]
$$
; eqd = eq / . dati; scrivi  $\left[\text{``eq''}\right]$ 

eq = Vu = Vi - VT Log 
$$
\left[1 + \frac{Vu}{ISR}\right]
$$
 = Vu = Vi - (26. x 10<sup>-3</sup>) Log  $\left[1 + (100. x 10^9) Vu\right]$ 

la quale deve essere risolta numericamente per ogni assegnato valore di Vi. Per esempio, si può dividere l'intervallo  $[-\pi/2]$ ,  $\pi/2$ ] in nint = 100 parti uguali e calcolare i 101 valori di Vi corrispondenti agli estremi di tali sub-intervalli:

 $nint = 100;$ 

# $\alpha\alpha$  = Table  $[-\pi / 2 + k \pi / \text{nint}, \{k, 0, \text{nint}\}]$ ;  $\alpha\alpha$  // Short Vilist = Vi $[\alpha\alpha / (2 \pi f)]$  /. dati ; Short[EngineeringForm[Vilist, 3], 3]

 $\left\{-\frac{\pi}{2},-\frac{49\pi}{100},-\frac{12\pi}{25},\;\;<96>\right\},\;\frac{49\pi}{100},\;\frac{\pi}{2}\right\}$ 

 $\{0, 157. \times 10^{-3}, 314. \times 10^{-3}, 471. \times 10^{-3}, \times 93 \rightarrow .471. \times 10^{-3}, 314. \times 10^{-3}, 157. \times 10^{-3}, 0\}$ 

 $\approx$   $\sqrt{1}$  =

Table[FindRoot[Evaluate[eqd /. Vi -> Vilist[[k]] ], {Vu, 0}], {k, Length[Vilist]}]; Vulist = Table  $[Chop[Vu / . sol[[k]] , 0.00001], {k, Length[sol]]};$ EngineeringForm[Vulist, 3]

 $80, 0, 0, 705$ ,  $\times 10^{-6}$ ,  $47.4 \times 10^{-3}$ ,  $170$ ,  $\times 10^{-3}$ ,  $309$ ,  $\times 10^{-3}$ ,  $453$ ,  $\times 10^{-3}$ ,  $598$ ,  $\times 10^{-3}$ ,  $744$ ,  $\times 10^{-3}$ , 890. × 10−3, 1.03, 1.18, 1.32, 1.46, 1.6, 1.74, 1.87, 2., 2.13, 2.26, 2.38, 2.5, 2.62, 2.74, 2.85, 2.96, 3.06, 3.16, 3.26, 3.36, 3.44, 3.53, 3.61, 3.69, 3.76, 3.83, 3.89, 3.95, 4.01, 4.06, 4.11, 4.15, 4.18, 4.22, 4.24, 4.26, 4.28, 4.29, 4.3, 4.3, 4.3, 4.29, 4.28, 4.26, 4.24, 4.22, 4.18, 4.15, 4.11, 4.06, 4.01, 3.95, 3.89, 3.83, 3.76, 3.69, 3.61, 3.53, 3.44, 3.36, 3.26, 3.16, 3.06, 2.96, 2.85, 2.74, 2.62, 2.5, 2.38, 2.26, 2.13, 2., 1.87, 1.74, 1.6, 1.46, 1.32, 1.18, 1.03, 890. × 10<sup>-3</sup>, 744. × 10<sup>-3</sup>, 598. × 10−3, 453. × 10−3, 309. × 10−3, 170. × 10−3, 47.4 × 10−3, 705. × 10−6, 0, 0, 0<

Vigraf = Plot[Evaluate[Vi[x /  $(2 \pi f)$ ] /. dati],  $\{x, -Pi / 2, Pi / 2\}$ , PlotStyle -> {RGBColor[0, 0, 1], Thickness[0.01]}, DisplayFunction -> Identity];  $VuCgraf = ListPlot[Transpose[\{\alpha\alpha, Vulist\}]\$ , PlotStyle −>

{RGBColor[1, 0, 0], AbsolutePointSize[4]}, DisplayFunction -> Identity]; VuBgraf = Plot[Evaluate[VuB[Vi[x /  $(2 \pi f)$ ]] /. dati],  $\{x, -Pi / 2, Pi / 2\}$ ,

PlotStyle -> {RGBColor[0, 1, 0], Thickness[0.005]}, DisplayFunction -> Identity]; Show {Vigraf, VuCgraf, VuBgraf}, DisplayFunction -> \$DisplayFunction,

Ticks →  $\left\{ \left\{ -\frac{\pi}{2}, -\frac{\pi}{4}, 0, \frac{\pi}{4}, \pi/2 \right\}, \text{Automatic} \right\}$  ;

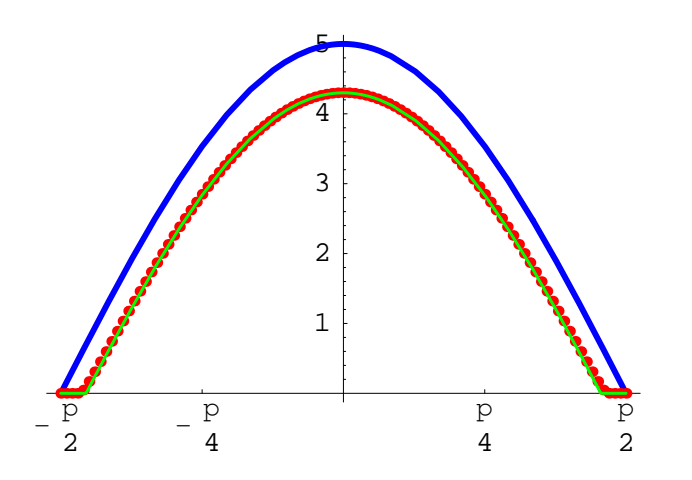

Come si può notare, il modello a soglia 0.7 e il modello esponenziale danno risultati molto simili. Per calcolare quanto richiesto, si può ricorrere a un'interpolazione dei dati numerici:

pts = Transpose  $[$ { $\alpha\alpha$ , Vulist}];  $interpolation [pts]$ ;

Il valore medio e il valore efficace:

```
VuCmed = EngineeringForm[NIntegrate[interp[x], \{x, 0, Pi/2\}] / Pi, 4];
V \cup C \in f f =EngineeringForm[Sqrt[NIntegrate[(interp[x])^2, {x, -Pi/2, Pi/2}]/2/Pi], 4];
{VuCmed, VuCeff}
Print["Modello a soglia: ",
 {EngineeringForm[VuBmed /. dati, 4], EngineeringForm[VuBeff /. dati, 4]}]
{1.267, 2.071}Modello a soglia: {1.257, 2.064}
         \mathbf{2}a[k_] := Wintegrate[interp[x] *Cos[k x], {x, 0, Pi/2}, AccuracyGoal -> Automatic]
          \pib[k] :=1
  - NIntegrate [interp[x] * Sin[k x], {x, -Pi/2, Pi/2}, AccuracyGoal -> Automatic]
  \picoeffCa = Array[a, n]; coeffCb = Array[b, n];\verb+armonicheC=sqrt[3]{ct[coeffCa^2+coeffCb^2];}ampiezzec = Prepend[armonicheC, a[0] / 2]; EngineeringForm[ampiezzeC, 3]
Print["Modello a soglia: ", EngineeringForm[ampiezzeB /. dati, 3]]
\{1.27, 2.06, 1.02, 133, \times 10^{-3}, 180, \times 10^{-3}, 73.3 \times 10^{-3}\}Modello a soglia: \{1.26, 2.06, 1.03, 144, \times 10^{-3}, 182, \times 10^{-3}, 82, \times 10^{-3}\}
```
Gli spettri nei tre casi:

```
uno = Show [sA, Axes -> True, PlotRange -> {0, 2.5}, DisplayFunction \rightarrow Identity];
due = Show[sB, Axes -> True, PlotRange -> {0, 2.5}, DisplayFunction \rightarrow Identity];
sC = spettro[ampiezzeC, f/.dati];tre = Show[sC, Axes -> True, PlotRange -> {0, 2.5}, DisplayFunction \rightarrow Identity];
```

```
Show[GraphicsArray[{{uno}, {due}, {tre}}]];
```
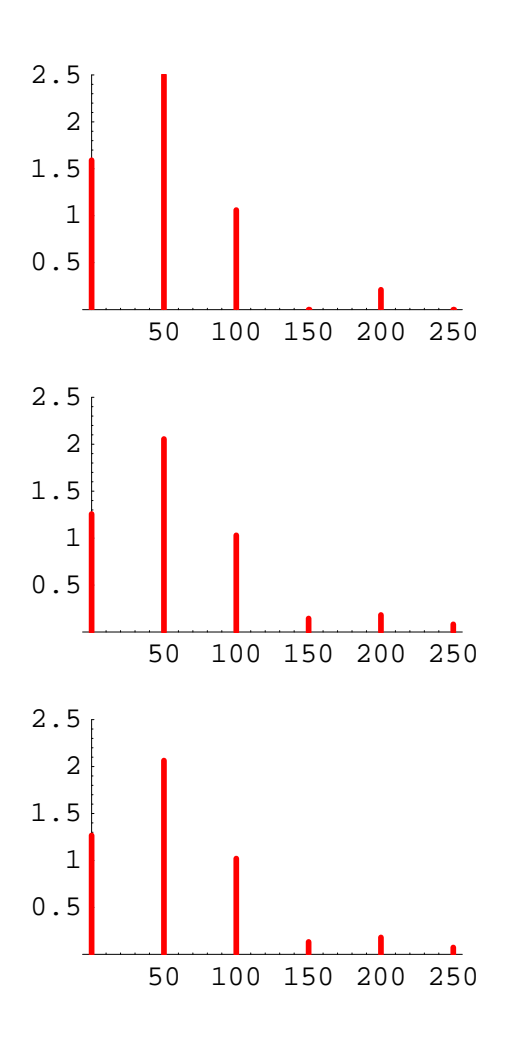

Complementi

# 1

```
coseni = Table [Cos[k 2 \pi f t], \{k, n\}];
seni = Table [Sin [k 2 \pi f t], \{k, n\}];
```
Con riferimento ai casi A e B, usando n armoniche, Vu[t] risulta approssimata così

```
VuAn = VuAmed + Apply[Plus, coeffAa ∗ coseni + coeffAb ∗ seni]
Plot[Evaluate[VuAn /. dati], {t, -T /. dati, T /. dati},
   PlotRange -> All, PlotStyle -> {Thickness[0.01], RGBColor[1, 0, 0]}];
 \frac{{\rm ViM}}{\pi}+\frac{1}{2}\ {\rm ViM}\ {\rm Cos}\left[2\ {\rm f}\ \pi\ {\rm t}\right]+\frac{2\ {\rm ViM}\ {\rm Cos}\left[4\ {\rm f}\ \pi\ {\rm t}\right]}{3\ \pi}-\frac{2\ {\rm ViM}\ {\rm Cos}\left[8\ {\rm f}\ \pi\ {\rm t}\right]}{15\ \pi}
```
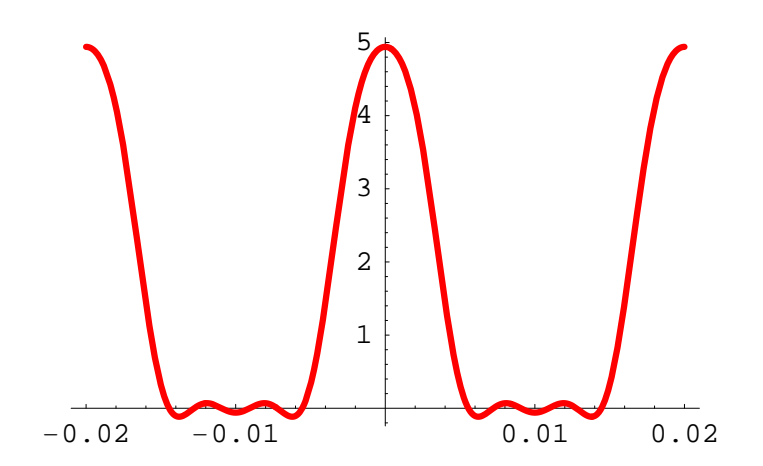

VuBn = (VuBmed + Apply [Plus, coeffBa \* coseni + coeffBb \* seni]) /. dati Plot[Evaluate[VuBn /. dati], {t, -T /. dati, T /. dati}, PlotRange -> All, PlotStyle -> {Thickness[0.01], RGBColor[1, 0, 0]}];

```
1.25717 + 2.05583 \cos[100 \pi t] + 1.02999 \cos[200 \pi t] +0.144199 \cos[300 \pi t] - 0.181773 \cos[400 \pi t] - 0.0819972 \cos[500 \pi t]
```
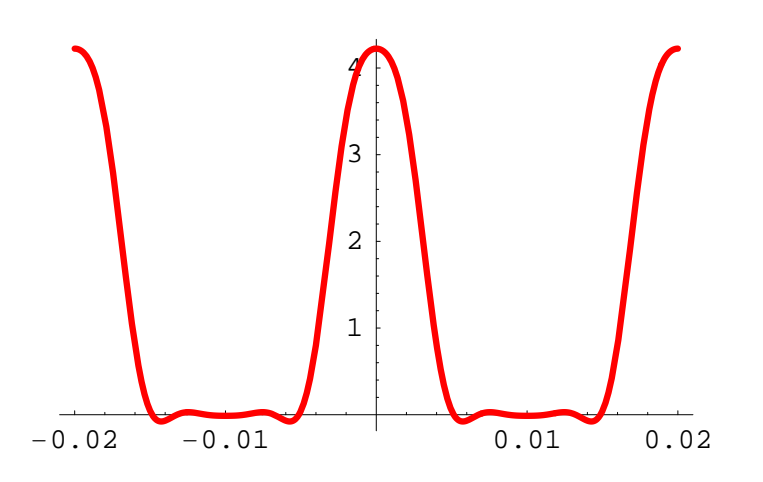

I valori efficaci delle n armoniche sono

```
valeffA = armonicheA / Sqrt[2]valeffB = armonicheB / Sqrt[2] / . dati
```

```
\{\frac{\text{ViM}}{2\sqrt{2}}, \frac{\sqrt{2} \text{ViM}}{3\pi}, 0, \frac{\sqrt{2} \text{ViM}}{15\pi}, 0\}
```
 ${1.45369, 0.728314, 0.101964, 0.128533, 0.0579808}$ 

Il valore efficace di Vun è (Parseval):

```
VuneffA =NumberForm[Simplify[Sqrt[VuAmed^2+Apply[Plus, valeffA^2]] //N, ViM>0], 4]
VuneffB =NumberForm[Simplify[Sqrt[VuBmed^2+Apply[Plus, valeffB^2]] // N, ViM > 0], 4] /. dati
0.4997 ViM
2.063
```
mentre il valore efficace di Vu è

VuAeff // N  $\mathtt{VuBeff}$  / . dati  $0.5$  ViM 2.06387

Nel caso dei circuiti raddrizzatori la componente utile in Vu è il valore medio, perciò ha senso definire l'efficienza  $\eta$  del raddrizzatore come rapporto fra la potenza utile sul carico R e la potenza erogata dal generatore; nel caso A la potenza dissipata nel diodo è nulla, quindi

$$
\eta \mathbf{A} = \frac{\mathbf{VuAmed}^2}{\mathbf{VuAeff}^2} \; ; \; \mathbf{script} [\text{''}\eta \mathbf{A}^{\text{''}}]
$$
\n
$$
\eta \mathbf{A} = \frac{4}{\pi^2} = 40.5\%
$$

In alternativa, ricordando la definizione di potenza attiva, che Vi e Vu sono funzioni pari del tempo, che Vu è 0 per T/4 < t  $\langle T/2 e \text{ che I} = \text{Vu/R}$ , si ha:

PgA = 
$$
\frac{1}{\pi} \int_0^{\frac{\pi}{2}} \text{Vi}\left[\frac{\alpha}{2 \pi f}\right] \star \frac{\text{Vi}\left[\frac{\alpha}{2 \pi f}\right]}{R} d\alpha
$$
  

$$
\frac{\text{ViM}^2}{4 R}
$$
  
PcA = VuAmed^2/R  

$$
\frac{\text{ViM}^2}{\pi^2 R}
$$

$$
\eta \texttt{A} = \texttt{PcA} \ / \ \texttt{PgA}
$$

$$
\frac{4}{\pi^2}
$$

Analogamente, nel caso B:

$$
\mathbf{PgB} = \frac{1}{\pi} \int_0^{\alpha^*} \mathbf{Vi} \left[ \frac{\alpha}{2 \pi \mathbf{f}} \right] \ast \frac{(\mathbf{Vi} \left[ \frac{\alpha}{2 \pi \mathbf{f}} \right] - \mathbf{Vy})}{R} d\alpha
$$
  

$$
\frac{\text{ViM} \left( -\nabla \gamma \sqrt{1 - \frac{\nabla y^2}{\text{vin}^2}} + \text{ViM Arccos} \left[ \frac{\nabla \gamma}{\text{vin}} \right] \right)}{2 \pi R}
$$

 $PCB = VuBmed^2 / R$ 

$$
\frac{\left(\text{ViM}\,\sqrt{1-\frac{\text{V}\gamma^2}{\text{ViM}^2}}\,-\text{V}\gamma\,\text{Arccos}\,[\,\frac{\text{V}\gamma}{\text{ViM}}\,]\,\right)^2}{\pi^2\,\text{R}}
$$

 $\eta$ B = PcB / PgB; scrivi1[" $\eta$ B"]

$$
\eta B = \frac{2 \left( \text{ViM} \sqrt{1 - \frac{V\gamma^2}{\text{v}iM^2}} - \text{V}\gamma \text{Arccos} \left[ \frac{V\gamma}{\text{viM}} \right] \right)^2}{\pi \text{ ViM} \left( -V\gamma \sqrt{1 - \frac{V\gamma^2}{\text{viM}^2}} + \text{ViM Arccos} \left[ \frac{V\gamma}{\text{viM}} \right] \right)} = 30.8\%
$$

Se Vu fosse invece il risultato di una indesiderata distorsione della sinusoide di ingresso, avrebbe senso definire il coefficiente di distorsione  $\Delta$  come rapporto fra il valore efficace delle arrmoniche superiori alla prima (fondamentale) e il valore efficace di quest'ultima:

$$
\Delta A = Simplify \Big[ \frac{Sqrt[Apply[Plus, valueffA^2] - valueffA[[1]]^2]}{valueffA[[1]]} \ ,\ \texttt{ViM} > 0 \Big] \ ;\ \ \texttt{script['AA"]}
$$

$$
\Delta A = \frac{4 \sqrt{26}}{15 \pi} = 43.3\%
$$

$$
\Delta B = \frac{\text{Sqrt[Apply[Plus, valeffB^2] - valeffB[[1]]^2]}}{\text{valeffB[[1]]}}; scrivil["\Delta B"]
$$
  

$$
\Delta B = 0.515112 = 51.5\%
$$

Con riferimento al caso C, l'equazione

eq

$$
Vu = Vi - VT Log \left[ 1 + \frac{Vu}{IS R} \right]
$$

è stata risolta numericamente usando l'istruzione FindRoot, che utilizza un metodo di risoluzione iterativa detto "di Newton".

Un algoritmo meno raffinato ma facilmente utilizzabile, per un fissato valore di Vi, anche con l'ausilio di una semplice calcolatrice tascabile, consiste nell'applicare ripetutamente, cominciando con un prescelto valore di Vu, la funzione

$$
F[Vu_1] := Vi - VT Log\Big[1 + \frac{Vu}{ISR}\Big] / . \text{ dati}
$$

Per esempio:

$$
\mathtt{Vi}=5\,;
$$

Si tratta di trovare le coordinate del punto di intersezione dei seguenti grafici, che è il "punto di equilibrio" o "punto fisso" della mappa iterativa Vu<sup>k+1</sup> = Vi - VT Log  $\left[1 + \frac{v u^k}{1 S R}\right]$ .

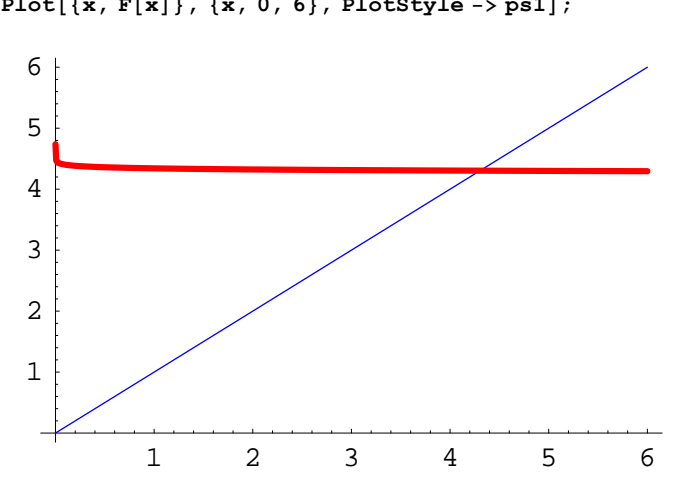

 $Plot[{x, F[x]}, {x, 0, 6}, PlotStyle -> ps1];$ 

Questi sono i risultati di 4 iterazioni partendo da Vu = 5V:

NestList $[F, 5, 4]$ 

In questo caso l'algoritmo converge rapidamente veso il punto fisso. Invece:

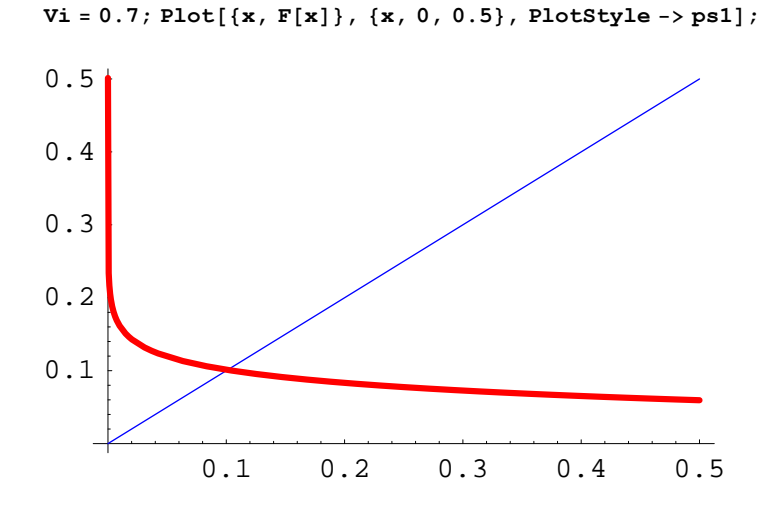

```
NestList[F, 5, 15];
Chop[ %, 10 ^ -5]
```
# 85, −0.000384722, 0.245898 − 0.0816814 , 0.0765738 + 0.00833841 , 0.108114 - 0.00282013 i, 0.0992905 + 0.000678047 i, 0.101512 - 0.000177549 i, 0.100938 + 0.000045475 i, 0.101085 - 0.0000117137 i, 0.101047, 0.101057, 0.101054, 0.101055, 0.101055, 0.101055, 0.101055<

Con questi valori numerici, prima di giungere a convergenza l'argomento del logaritmo diviene negativo; Mathematica è in grado di superare la difficoltà, ma una semplice calcolatrice tascabile generalmente no. Però, se il valore di partenza è più sensato, va tutto bene:

#### $NestList[F, 0, 15]$

80, 0.7, 0.0507342, 0.118971, 0.0968115, 0.10217, 0.10077, 0.101129, 0.101036, 0.10106, 0.101054, 0.101055, 0.101055, 0.101055, 0.101055, 0.101055<

Infine, con un valore di Vi ancora più piccolo,

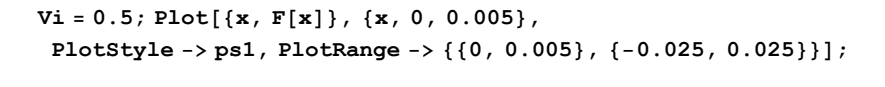

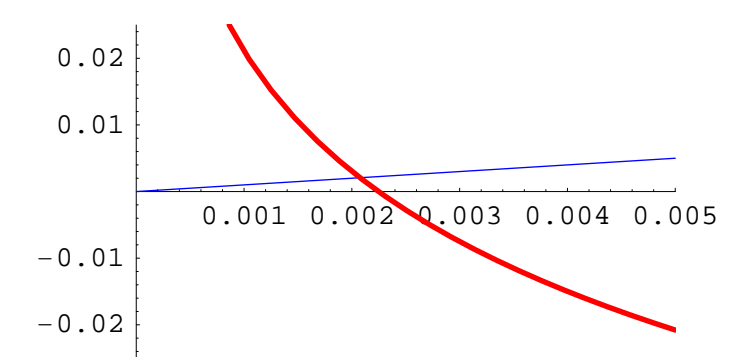

EngineeringForm[F[2.075614309 10 ^-3], 11]

 $2.0756143096 \times 10^{-3}$ 

#### ma le iterazioni

#### NestList[F, 0.0020756143096, 20]

```
80.00207561, 0.00207561, 0.00207561, 0.00207561, 0.00207563, 0.00207544, 0.00207775,
0.00204884, 0.00241314, −0.00184189, 0.00518169 − 0.0816814 , −0.0934634 + 0.0391935 ,
-0.0990204 - 0.0713575 i, -0.103854 + 0.0654459 i, -0.104003 - 0.0670613 i,
−0.104212 + 0.0667909 , −0.104219 − 0.0668625 , −0.104228 + 0.0668505 ,
-0.104228 - 0.0668537 i, -0.104229 + 0.0668532 i, -0.104229 - 0.0668533 i}
```
non convergono a tale valore reale. La ragione è che il punto fisso reale è instabile; la stabilità del punto fisso, infatti, richiede che il modulo della derivata F'[Vu] nel punto fisso sia minore di 1. Nel caso presente:

```
Vi = .; md = Abs[D[eq[[2]], Vu]]\text{Abs}\left[\frac{\text{VT}}{\text{IS R (1 + \frac{Vu}{\text{IS R}})}}\right]md /. dati /. Vu -> 2.07561431 ∗ 10<sup>-3</sup> (* è instabile *)
  md /. dati /.
   Vu -> -0.104229 - 0.0668533 i (* è stabile ma non ha significato fisico *)
  12.5264
  0.209971
  Flatten[Solve[md == 1, Vu]]% /. dati
— Solve::ifun : Inverse functions are being used by Solve, so some
     solutions may not be found; use Reduce for complete solution information. More...
  \{Vu \rightarrow -IS R - VT, Vu \rightarrow -IS R + VT\}8Vu → −0.026, Vu → 0.026<
```
Nel caso che stiamo esaminando, quindi, sono instabili i punti di equlibrio con  $0 \leq Vu \leq VT$  - IS\*R.  $\cong VT$ .

# Raddrizzatori a onda intera.

Possono essere realizzati sia con un trasformatore dotato di secondario a presa centrale, sia con un ponte di diodi:

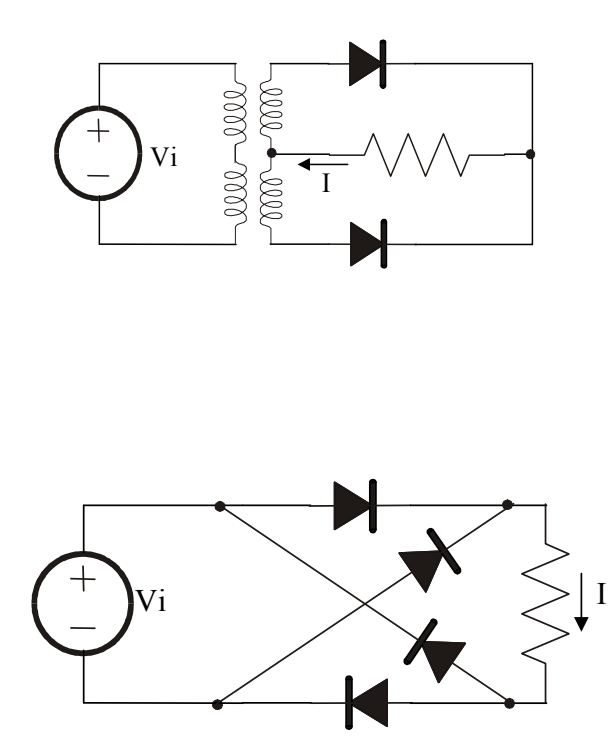

Con il modello a soglia nulla si riconosce facilmente, ragionando come nel primo caso esaminato, che

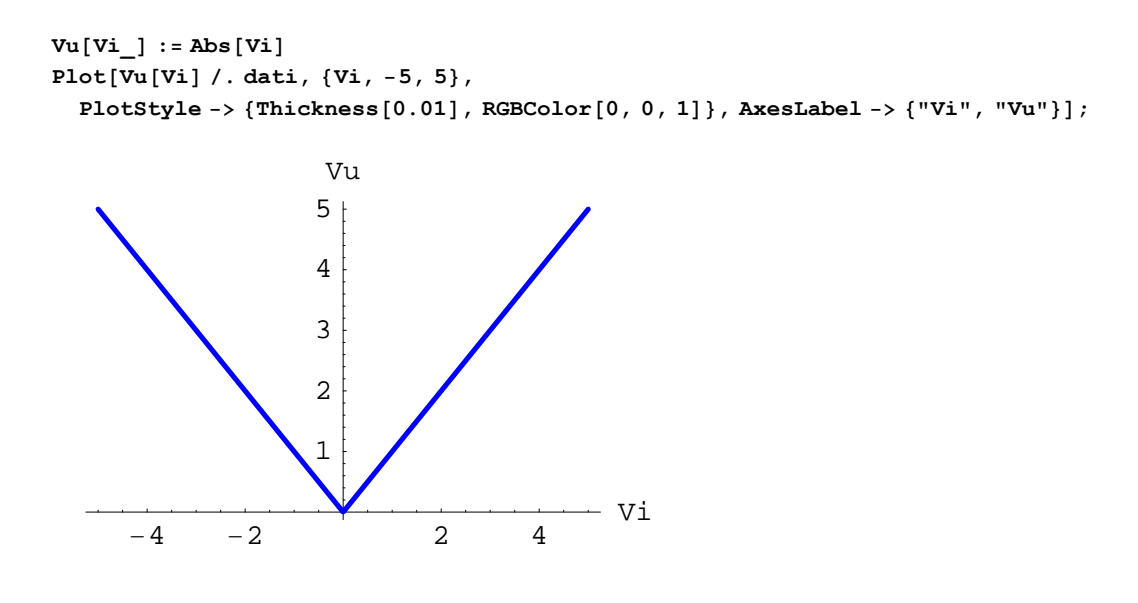

Plot[Evaluate[{Vi[t], Vu[Vi[(t)]]} /.dati], {t, -Tn, Tn}, Ticks →  $\left\{\left\{\left\{-\frac{\text{Tr}}{2}, \ \ \text{``--}\frac{\text{T}}{2}\ \right\}, \ \left\{-\frac{\text{Tr}}{4}, \ \ \text{``--}\frac{\text{T}}{4}\ \right\}, \ 0, \ \left\{\frac{\text{Tr}}{4}, \ \ \text{``--}\frac{\text{T}}{4}\ \text{''}\right\}, \ \left\{\frac{\text{Tr}}{2}, \ \ \text{``--}\frac{\text{T}}{2}\ \text{''}\right\}\right\},$  Automatic $\right\},$ PlotStyle ->  $ps1$ ; Plot[Evaluate[{Vi[ $\alpha$  / (2  $\pi$  f)], Vu[Vi[ $\alpha$  / (2  $\pi$  f)]]} /. dati], { $\alpha$ , -2  $\pi$ , 2  $\pi$ }, Ticks →  $\left\{\left\{-\pi, -\frac{\pi}{2}, 0, \frac{\pi}{2}, \pi\right\}, \text{Automatic}\right\}$ , PlotStyle -> ps1 $\right\}$ ;

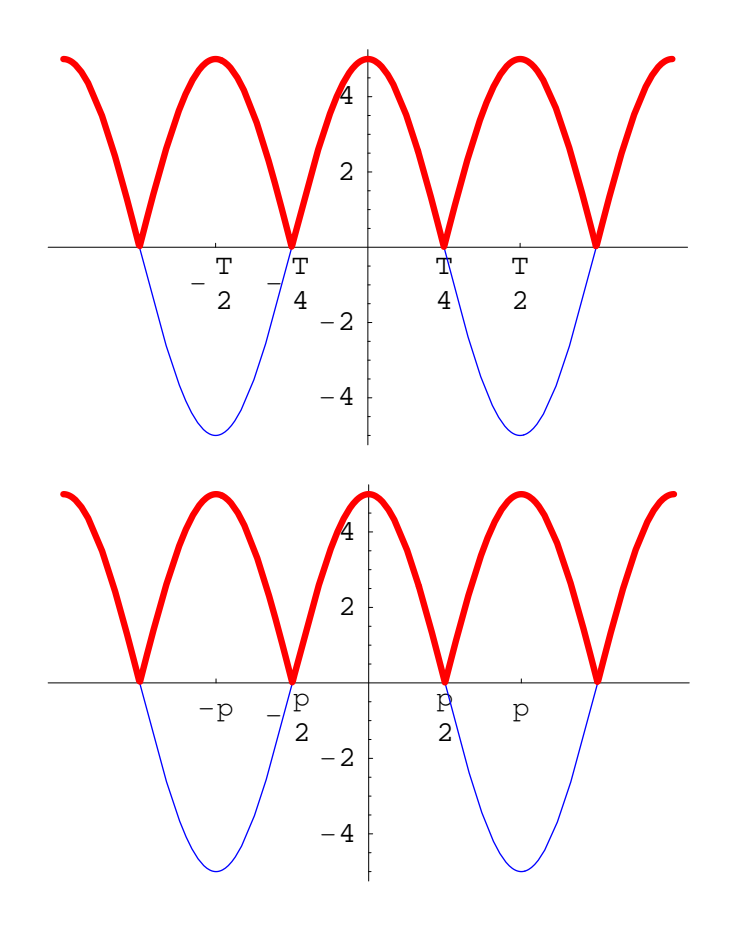

Il resto dell'analisi viene lasciata al lettore come esercizio perché non richiede concetti nuovi.